#### **Web Technologies UNIT-IV**

## **What You Should Already Know**

Before you continue you should have a basic understanding of the following:

- HTML
- JavaScript

## **What is PHP?**

- PHP stands for **P**HP: **H**ypertext **P**reprocessor
- PHP is a widely-used, open source scripting language
- PHP scripts are executed on the server
- PHP is free to download and use

### **What is a PHP File?**

- PHP files can contain text, HTML, JavaScript code, and PHP code
- PHP code are executed on the server, and the result is returned to the browser as plain **HTML**
- PHP files have a default file extension of ".php"

## **What Can PHP Do?**

- PHP can generate dynamic page content
- PHP can create, open, read, write, and close files on the server
- PHP can collect form data
- PHP can send and receive cookies
- PHP can add, delete, modify data in your database
- PHP can restrict users to access some pages on your website
- PHP can encrypt data

With PHP you are not limited to output HTML. You can output images, PDF files, and even Flash movies. You can also output any text, such as XHTML and XML.

## **Why PHP?**

- PHP runs on different platforms (Windows, Linux, Unix, Mac OS X, etc.)
- PHP is compatible with almost all servers used today (Apache, IIS, etc.)
- PHP has support for a wide range of databases
- PHP is free. Download it from the official PHP resource: [www.php.net](http://www.php.net/)
- PHP is easy to learn and runs efficiently on the server side

## **What Do I Need?**

To start using PHP, you can:

- Find a web host with PHP and MySQL support
- Install a web server on your own PC, and then install PHP and MySQL

## **Use a Web Host With PHP Support**

If your server has activated support for PHP you do not need to do anything.

Just create some .php files, place them in your web directory, and the server will automatically parse them for you.

You do not need to compile anything or install any extra tools.

Because PHP is free, most web hosts offer PHP support.

## **Set Up PHP on Your Own PC**

However, if your server does not support PHP, you must:

- install a web server
- install PHP
- install a database, such as MySQL

The official PHP website (PHP.net) has installation instructions for PHP: <http://php.net/manual/en/install.php>

The PHP script is executed on the server, and the plain HTML result is sent back to the browser.

## **Basic PHP Syntax**

A PHP script always starts with **<?php** and ends with **?>**. A PHP script can be placed anywhere in the document.

On servers with shorthand-support, you can start a PHP script with  $\langle$ ? and end with ?>.

For maximum compatibility, we recommend that you use the standard form  $\left\langle \langle ? \rangle \right\rangle$  rather than the shorthand form.

 $\langle$ ?php // PHP code goes here ?>

The default file extension for PHP files is ".php".

A PHP file normally contains HTML tags, and some PHP scripting code.

Below, we have an example of a simple PHP script that sends the text "Hello World!" back to the browser:

## **Example**

<!DOCTYPE html> <html> <body>

<?php echo "Hello World!"; ?>

</body> </html>

#### [Show example »](http://www.w3schools.com/php/showphp.asp?filename=demo_syntax)

Each code line in PHP must end with a semicolon. The semicolon is a separator and is used to distinguish one set of instructions from another.

There are two basic statements to output text with PHP: **echo** and **print**.

In the example above we have used the echo statement to output the text "Hello World".

### **Comments in PHP**

In PHP, we use **//** to make a one-line comment, or **/\*** and **\*/** to make a comment block:

### **Example**

```
<!DOCTYPE html>
<html>
<body>
\langle?php
//This is a comment
/*
This is
a comment
block
*/
?>
```
Variables are "containers" for storing information.

## **Do You Remember Algebra From School?**

Do you remember algebra from school?  $x=5$ ,  $y=6$ ,  $z=x+y$ 

Do you remember that a letter (like x) could be used to hold a value (like 5), and that you could use the information above to calculate the value of z to be 11?

These letters are called **variables**, and variables can be used to hold values (x=5) or expressions  $(z=x+y)$ .

### **PHP Variables**

As with algebra, PHP variables are used to hold values or expressions.

A variable can have a short name, like x, or a more descriptive name, like carName.

Rules for PHP variable names:

- Variables in PHP starts with a \$ sign, followed by the name of the variable
- The variable name must begin with a letter or the underscore character
- A variable name can only contain alpha-numeric characters and underscores (A-z, 0- 9, and )
- A variable name should not contain spaces
- Variable names are case sensitive (y and Y are two different variables)

## **Creating (Declaring) PHP Variables**

PHP has no command for declaring a variable.

A variable is created the moment you first assign a value to it:

\$myCar="Volvo";

After the execution of the statement above, the variable **myCar** will hold the value **Volvo**.

**Tip:** If you want to create a variable without assigning it a value, then you assign it the value of *null*.

Let's create a variable containing a string, and a variable containing a number:

 $\langle$ ?php \$txt="Hello World!";  $$x=16;$ ?>

**Note:** When you assign a text value to a variable, put quotes around the value.

### **PHP is a Loosely Typed Language**

In PHP, a variable does not need to be declared before adding a value to it.

In the example above, notice that we did not have to tell PHP which data type the variable is.

PHP automatically converts the variable to the correct data type, depending on its value.

In a strongly typed programming language, you have to declare (define) the type and name of the variable before using it.

### **PHP Variable Scope**

The scope of a variable is the portion of the script in which the variable can be referenced.

PHP has four different variable scopes:

- local
- global
- static
- parameter

## **Local Scope**

A variable declared **within** a PHP function is local and can only be accessed within that function. (the variable has local scope):

```
\langle?php
a = 5; // global scope
function myTest()
{
echo $a; // local scope
} 
myTest();
```
?>

The script above will not produce any output because the echo statement refers to the local scope variable \$a, which has not been assigned a value within this scope.

You can have local variables with the same name in different functions, because local variables are only recognized by the function in which they are declared.

Local variables are deleted as soon as the function is completed.

# **Global Scope**

Global scope refers to any variable that is defined outside of any function. Global variables can be accessed from any part of the script that is not inside a function. To access a global variable from within a function, use the **global** keyword:  $\langle$ ?php

```
a = 5:
$b = 10;function myTest()
{
global $a, $b;
$b = $a + $b;} 
myTest();
```

```
echo $b;
\gamma
```
The script above will output 15.

PHP also stores all global variables in an array called \$GLOBALS[*index*]. Its index is the name of the variable. This array is also accessible from within functions and can be used to update global variables directly.

The example above can be rewritten as this:

```
\langle?php
a = 5:
$b = 10;function myTest()
{
$GLOBALS['b'] = $GLOBALS['a'] + $GLOBALS['b'];} 
myTest();
echo $b;
?>
```
**Static Scope**

When a function is completed, all of its variables are normally deleted. However, sometimes you want a local variable to not be deleted.

To do this, use the **static** keyword when you first declare the variable:

static \$rememberMe;

Then, each time the function is called, that variable will still have the information it contained from the last time the function was called.

**Note:** The variable is still local to the function.

### **Parameters**

A parameter is a local variable whose value is passed to the function by the calling code.

Parameters are declared in a parameter list as part of the function declaration:

```
function myTest($para1,$para2,...)
```
{ // function code }

Parameters are also called arguments. We will discuss them in more detail when we talk about functions.

A string variable is used to store and manipulate text.

## **String Variables in PHP**

String variables are used for values that contain characters.

In this chapter we are going to look at the most common functions and operators used to manipulate strings in PHP.

After we create a string we can manipulate it. A string can be used directly in a function or it can be stored in a variable.

Below, the PHP script assigns the text "Hello World" to a string variable called \$txt:

```
\langle?php
$txt="Hello World";
echo $txt;
?>
```
The output of the code above will be:

Now, lets try to use some different functions and operators to manipulate the string.

### **The Concatenation Operator**

There is only one string operator in PHP.

The concatenation operator (.) is used to put two string values together.

To concatenate two string variables together, use the concatenation operator:

```
<?php
$txt1="Hello World!";
$txt2="What a nice day!";
echo $txt1 . " " . $txt2;
\gamma
```
The output of the code above will be:

Hello World! What a nice day!

If we look at the code above you see that we used the concatenation operator two times. This is because we had to insert a third string (a space character), to separate the two strings.

### **The strlen() function**

The strlen() function is used to return the length of a string.

Let's find the length of a string:

```
\langle?php
echo strlen("Hello world!");
?>
```
The output of the code above will be:

```
12
```
The length of a string is often used in loops or other functions, when it is important to know when the string ends. (i.e. in a loop, we would want to stop the loop after the last character in the string).

## **The strpos() function**

The strpos() function is used to search for a character/text within a string.

If a match is found, this function will return the character position of the first match. If no match is found, it will return FALSE.

Let's see if we can find the string "world" in our string:

```
\langle?php
echo strpos("Hello world!","world");
?>
```
The output of the code above will be:

6

The position of the string "world" in the example above is 6. The reason that it is 6 (and not 7), is that the first character position in the string is 0, and not 1.

The assignment operator = is used to assign values to variables in PHP.

The arithmetic operator  $+$  is used to add values together.

## **Arithmetic Operators**

The table below lists the arithmetic operators in PHP:

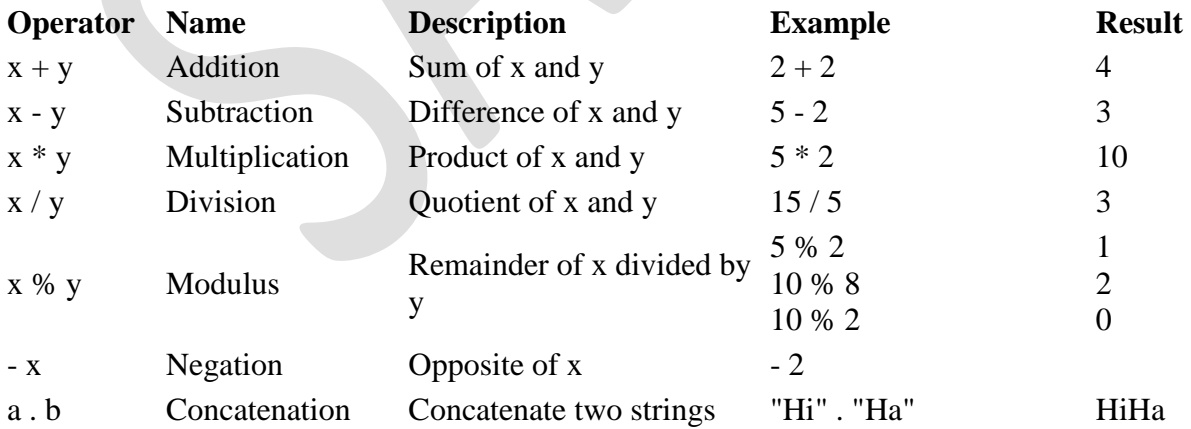

## **Assignment Operators**

The basic assignment operator in PHP is "=". It means that the left operand gets set to the value of the expression on the right. That is, the value of " $x = 5$ " is 5.

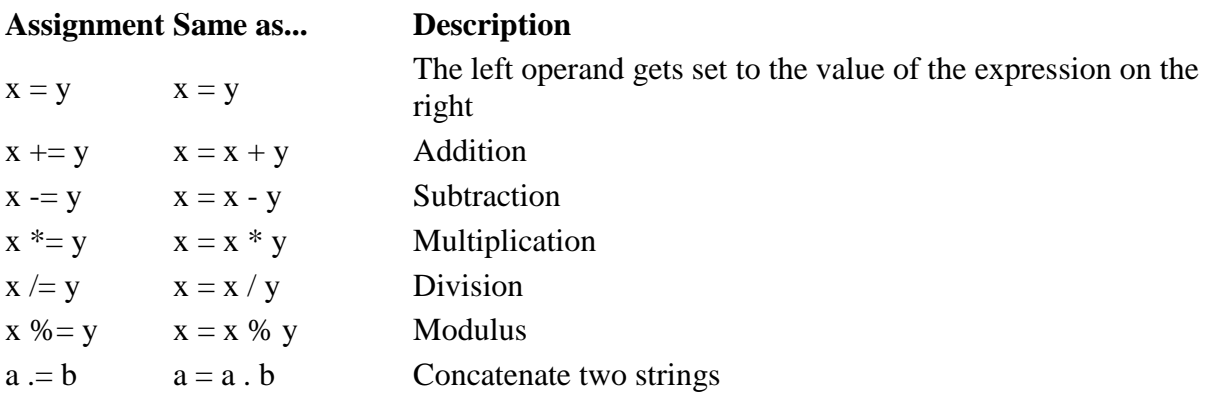

# **Incrementing/Decrementing Operators**

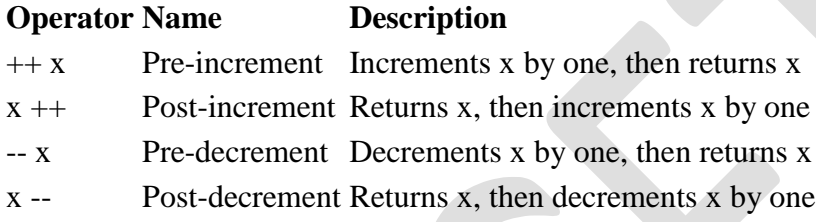

# **Comparison Operators**

Comparison operators allows you to compare two values:

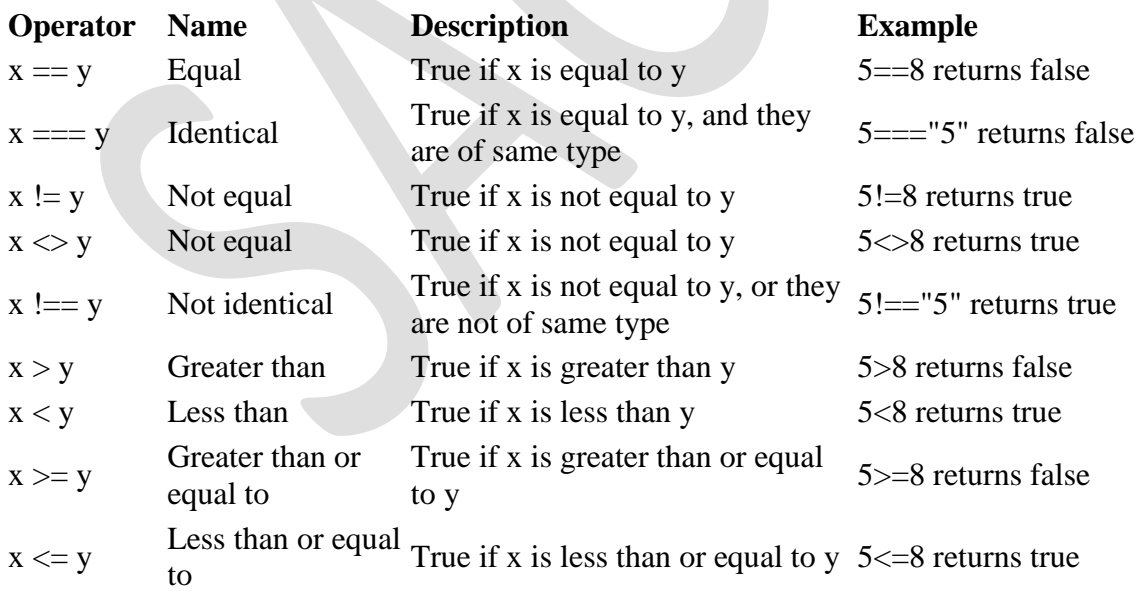

# **Logical Operators**

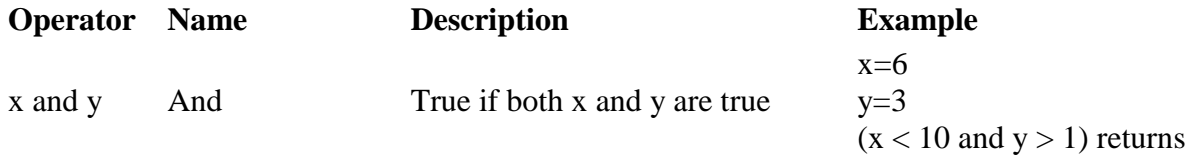

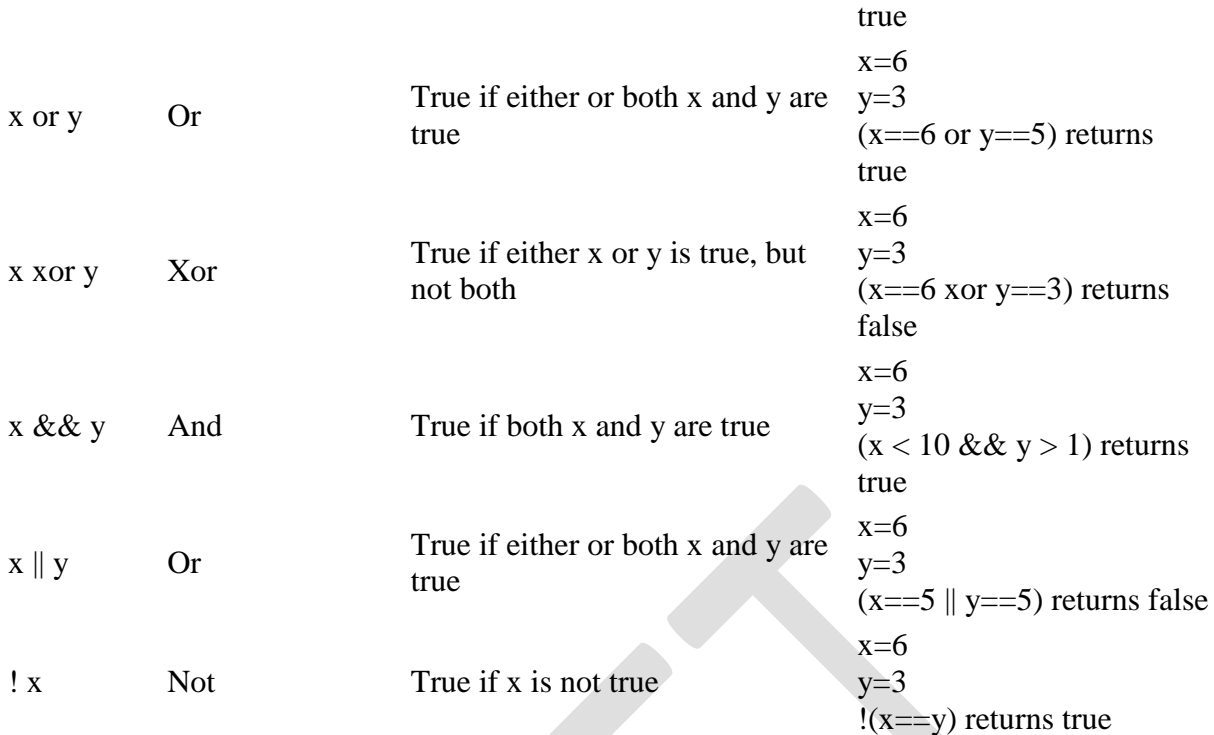

## **Array Operators**

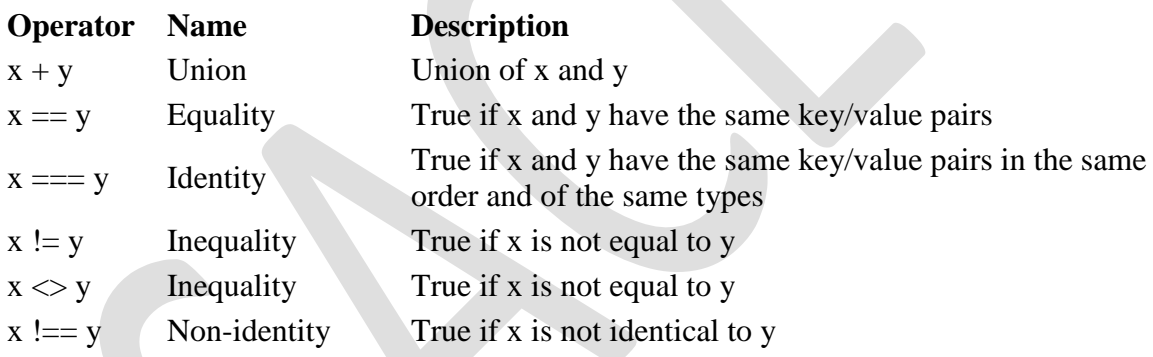

Conditional statements are used to perform different actions based on different conditions.

## **Conditional Statements**

Very often when you write code, you want to perform different actions for different decisions.

You can use conditional statements in your code to do this.

In PHP we have the following conditional statements:

**if statement** - use this statement to execute some code only if a specified condition is true

- **if...else statement** use this statement to execute some code if a condition is true and another code if the condition is false
- **if...elseif....else statement** use this statement to select one of several blocks of code to be executed
- **switch statement** use this statement to select one of many blocks of code to be executed

### **The if Statement**

Use the if statement to execute some code only if a specified condition is true.

#### **Syntax**

```
if (condition) code to be executed if condition is true;
```
The following example will output "Have a nice weekend!" if the current day is Friday:

```
<html>
<body>
<?php
$d=date("D");
if ($d=="Fri") echo "Have a nice weekend!";
?>
```

```
</body>
</html>
```
Notice that there is no ..else.. in this syntax. The code is executed **only if the specified condition is true**.

### **The if...else Statement**

Use the if....else statement to execute some code if a condition is true and another code if a condition is false.

#### **Syntax**

```
if (condition)
{
  code to be executed if condition is true;
}
else
{
  code to be executed if condition is false;
}
```
#### **Example**

The following example will output "Have a nice weekend!" if the current day is Friday, otherwise it will output "Have a nice day!":

```
<html>
<body>
<?php
$d=date("D");
if ($d=="Fri")
{
 echo "Have a nice weekend!";
}
else
{
 echo "Have a nice day!";
}
?>
</body>
```

```
</html>
```
## **The if...elseif....else Statement**

Use the if....elseif...else statement to select one of several blocks of code to be executed.

```
Syntax
if (condition)
{
 code to be executed if condition is true;
}
elseif (condition)
 {
  code to be executed if condition is true;
}
else
 {
  code to be executed if condition is false;
}
```
#### **Example**

The following example will output "Have a nice weekend!" if the current day is Friday, and "Have a nice Sunday!" if the current day is Sunday. Otherwise it will output "Have a nice day!":

```
<html>
<body>
<?php
$d=date("D");
if ($d=="Fri")
{
 echo "Have a nice weekend!";
}
elseif ($d=="Sun")
{
 echo "Have a nice Sunday!";
}
else
{
 echo "Have a nice day!";
}
?>
</body>
</html>
```
## **The PHP Switch Statement**

Use the switch statement to select one of many blocks of code to be executed.

```
Syntax
switch (n)
{
case label1:
  code to be executed if n=label1;
  break;
case label2:
  code to be executed if n=label2;
  break;
default:
  code to be executed if n is different from both label1 and label2;
}
```
This is how it works: First we have a single expression *n* (most often a variable), that is evaluated once. The value of the expression is then compared with the values for each case in the structure. If there is a match, the block of code associated with that case is executed. Use

**break** to prevent the code from running into the next case automatically. The default statement is used if no match is found.

**Example** <html> <body> <?php  $$x=1;$ switch (\$x) { case 1: echo "Number 1"; break; case 2: echo "Number 2"; break; case 3: echo "Number 3"; break; default: echo "No number between 1 and 3"; } ?> </body> </html>

An array stores multiple values in one single variable.

## **What is an Array?**

A variable is a storage area holding a number or text. The problem is, a variable will hold only one value.

An array is a special variable, which can store multiple values in one single variable.

If you have a list of items (a list of car names, for example), storing the cars in single variables could look like this:

```
$cars1="Saab";
$cars2="Volvo";
$cars3="BMW";
```
However, what if you want to loop through the cars and find a specific one? And what if you had not 3 cars, but 300?

The best solution here is to use an array!

An array can hold all your variable values under a single name. And you can access the values by referring to the array name.

Each element in the array has its own index so that it can be easily accessed.

In PHP, there are three kind of arrays:

- **Numeric array** An array with a numeric index
- **Associative array** An array where each ID key is associated with a value
- **Multidimensional array** An array containing one or more arrays

## **Numeric Arrays**

A numeric array stores each array element with a numeric index.

There are two methods to create a numeric array.

1. In the following example the index are automatically assigned (the index starts at 0):

```
$cars=array("Saab","Volvo","BMW","Toyota");
```
2. In the following example we assign the index manually:

\$cars[0]="Saab"; \$cars[1]="Volvo"; \$cars[2]="BMW"; \$cars[3]="Toyota";

**Example**

In the following example you access the variable values by referring to the array name and index:

```
<?php
$cars[0]="Saab";
$cars[1]="Volvo";
$cars[2]="BMW";
$cars[3]="Toyota"; 
echo $cars[0] . " and " . $cars[1] . " are Swedish cars.";
?>
```
The code above will output:

Saab and Volvo are Swedish cars.

## **Associative Arrays**

An associative array, each ID key is associated with a value.

When storing data about specific named values, a numerical array is not always the best way to do it.

With associative arrays we can use the values as keys and assign values to them.

#### **Example 1**

In this example we use an array to assign ages to the different persons:

```
$ages = array("Peter"=>32, "Quagmire"=>30, "Joe"=>34);
```
#### **Example 2**

This example is the same as example 1, but shows a different way of creating the array:

```
$ages['Peter'] = "32";
$ages['Quagmire'] = "30";
$ages['Joe'] = "34";
```
The ID keys can be used in a script:

```
<?php
$ages['Peter'] = "32";
$ages['Quagmire'] = "30";
$ages['Joe'] = "34";
```

```
echo "Peter is " . $ages['Peter'] . " years old.";
?>
```
The code above will output:

Peter is 32 years old.

### **Multidimensional Arrays**

In a multidimensional array, each element in the main array can also be an array. And each element in the sub-array can be an array, and so on.

#### **Example**

In this example we create a multidimensional array, with automatically assigned ID keys:

```
$families = array
  (
  "Griffin"=>array
  (
  "Peter",
  "Lois",
  "Megan"
  ),
  "Quagmire"=>array
  (
  "Glenn"
  ),
  "Brown"=>array
  (
  "Cleveland",
  "Loretta",
  "Junior"
  )
  );
```
The array above would look like this if written to the output:

```
Array
(
[Griffin] => Array
  (
  [0] => Peter
 [1] => Lois
 [2] => Megan
  )
[Quagmire] => Array
  (
 [0] => Glenn
  )
[Brown] => Array
  (
  [0] => Cleveland
  [1] => Loretta
 [2] => Junior
  )
)
```
#### **Example 2**

Lets try displaying a single value from the array above:

```
echo "Is " . $families['Griffin'][2] .
" a part of the Griffin family?";
```
The code above will output:

Is Megan a part of the Griffin family?

Loops execute a block of code a specified number of times, or while a specified condition is true.

## **PHP Loops**

Often when you write code, you want the same block of code to run over and over again in a row. Instead of adding several almost equal lines in a script we can use loops to perform a task like this.

In PHP, we have the following looping statements:

- **while**  loops through a block of code while a specified condition is true
- **do...while** loops through a block of code once, and then repeats the loop as long as a specified condition is true
- **for**  loops through a block of code a specified number of times
- **foreach**  loops through a block of code for each element in an array

## **The while Loop**

The while loop executes a block of code while a condition is true.

```
Syntax
while (condition)
 {
 code to be executed;
 }
```
**Example**

The example below first sets a variable *i* to 1 (\$i=1;).

Then, the while loop will continue to run as long as *i* is less than, or equal to 5. *i* will increase by 1 each time the loop runs:

```
<html>
<body>
<?php
$i=1;while($i<=5)
 {
```

```
echo "The number is " . $i . "<br>";
$i++; }
?>
</body>
</html> 
Output:
The number is 1
The number is 2
The number is 3
The number is 4
The number is 5
```
## **The do...while Statement**

The do...while statement will always execute the block of code once, it will then check the condition, and repeat the loop while the condition is true.

#### **Syntax**

```
do
{
 code to be executed;
}
while (condition);
```
#### **Example**

The example below first sets a variable *i* to 1 (\$i=1;).

Then, it starts the do...while loop. The loop will increment the variable *i* with 1, and then write some output. Then the condition is checked (is *i* less than, or equal to 5), and the loop will continue to run as long as *i* is less than, or equal to 5:

```
<html>
<body>
<?php
Si=1;do
 {
$i++;echo "The number is " . $i . "<br>";
 }
```
while (\$i<=5); ?>

</body> </html>

Output:

The number is 2 The number is 3 The number is 4 The number is 5 The number is 6

Loops execute a block of code a specified number of times, or while a specified condition is true.

## **The for Loop**

The for loop is used when you know in advance how many times the script should run.

#### **Syntax**

```
for (init; condition; increment)
 {
 code to be executed;
 }
```
Parameters:

- *init*: Mostly used to set a counter (but can be any code to be executed once at the beginning of the loop)
- *condition*: Evaluated for each loop iteration. If it evaluates to TRUE, the loop continues. If it evaluates to FALSE, the loop ends.
- *increment*: Mostly used to increment a counter (but can be any code to be executed at the end of the iteration)

**Note:** The *init* and *increment* parameters above can be empty or have multiple expressions (separated by commas).

#### **Example**

The example below defines a loop that starts with i=1. The loop will continue to run as long as the variable *i* is less than, or equal to 5. The variable *i* will increase by 1 each time the loop runs:

<html> <body>

```
<?php
for ($i=1; $i<=5; $i++)
{
echo "The number is " . $i . "<br>";
}
?>
</body>
</html> 
Output:
The number is 1
The number is 2
The number is 3
The number is 4
The number is 5
```

```
The foreach Loop
```
The foreach loop is used to loop through arrays.

```
Syntax
foreach ($array as $value)
{
```

```
 code to be executed;
}
```
For every loop iteration, the value of the current array element is assigned to \$value (and the array pointer is moved by one) - so on the next loop iteration, you'll be looking at the next array value.

#### **Example**

The following example demonstrates a loop that will print the values of the given array:

```
<html>
<body>
<?php
$x=array("one","two","three");
foreach ($x as $value)
{
 echo $value . "<br>";
}
```
?>

</body> </html>

Output:

one two three

The real power of PHP comes from its functions.

In PHP, there are more than 700 built-in functions.

## **PHP Built-in Functions**

For a complete reference and examples of the built-in functions, please visit our [PHP](http://www.w3schools.com/php/default.asp)  [Reference.](http://www.w3schools.com/php/default.asp)

## **PHP Functions**

In this chapter we will show you how to create your own functions.

To keep the script from being executed when the page loads, you can put it into a function.

A function will be executed by a call to the function.

You may call a function from anywhere within a page.

## **Create a PHP Function**

A function will be executed by a call to the function.

```
Syntax
function functionName()
{
code to be executed;
}
```
PHP function guidelines:

- Give the function a name that reflects what the function does
- The function name can start with a letter or underscore (not a number)

#### **Example**

A simple function that writes my name when it is called:

<html> <body>

```
<?php
function writeName()
{
echo "Kai Jim Refsnes";
}
```
echo "My name is "; writeName(); ?>

</body> </html>

Output:

My name is Kai Jim Refsnes

### **PHP Functions - Adding parameters**

To add more functionality to a function, we can add parameters. A parameter is just like a variable.

Parameters are specified after the function name, inside the parentheses.

#### **Example 1**

The following example will write different first names, but equal last name:

```
<html>
<body>
```

```
<?php
function writeName($fname)
{
```
echo \$fname . " Refsnes.<br>"; }

echo "My name is "; writeName("Kai Jim"); echo "My sister's name is "; writeName("Hege"); echo "My brother's name is "; writeName("Stale"); ?>

```
</body>
</html>
```
Output:

My name is Kai Jim Refsnes. My sister's name is Hege Refsnes. My brother's name is Stale Refsnes.

#### **Example 2**

The following function has two parameters:

<html> <body>

```
<?php
function writeName($fname,$punctuation)
{
echo $fname . " Refsnes" . $punctuation . "<br/>kh>";
}
```
echo "My name is "; writeName("Kai Jim","."); echo "My sister's name is "; writeName("Hege","!"); echo "My brother's name is "; writeName("Ståle","?"); ?>

</body> </html>

Output:

My name is Kai Jim Refsnes. My sister's name is Hege Refsnes! My brother's name is Ståle Refsnes?

### **PHP Functions - Return values**

To let a function return a value, use the return statement.

```
Example
<html>
<body>
<?php
function add($x,$y)
{
$total=$x+$y;
return $total;
}
echo "1 + 16 = " . add(1,16);
?>
</body>
</html> 
Output:
1 + 16 = 17
```
The PHP \$\_GET and \$\_POST variables are used to retrieve information from forms, like user input.

## **PHP Form Handling**

The most important thing to notice when dealing with HTML forms and PHP is that any form element in an HTML page will **automatically** be available to your PHP scripts.

#### **Example**

The example below contains an HTML form with two input fields and a submit button:

<html> <body>

```
<form action="welcome.php" method="post">
Name: <input type="text" name="fname">
```
Age: <input type="text" name="age"> <input type="submit"> </form>

</body> </html>

When a user fills out the form above and clicks on the submit button, the form data is sent to a PHP file, called "welcome.php":

"welcome.php" looks like this:

<html> <body>

Welcome <?php echo \$\_POST["fname"]; ?>!<br> You are <?php echo \$ POST["age"]; ?> years old.

</body> </html>

Output could be something like this:

Welcome John! You are 28 years old.

The PHP \$\_GET and \$\_POST variables will be explained in the next chapters.

### **Form Validation**

User input should be validated on the browser whenever possible (by client scripts). Browser validation is faster and reduces the server load.

You should consider server validation if the user input will be inserted into a database. A good way to validate a form on the server is to post the form to itself, instead of jumping to a different page. The user will then get the error messages on the same page as the form. This makes it easier to discover the error.

In PHP, the predefined \$\_GET variable is used to collect values in a form with method="get".

### **The \$\_GET Variable**

The predefined \$ GET variable is used to collect values in a form with method="get"

Information sent from a form with the GET method is visible to everyone (it will be displayed in the browser's address bar) and has limits on the amount of information to send.

#### **Example**

```
<form action="welcome.php" method="get">
Name: <input type="text" name="fname">
Age: <input type="text" name="age">
<input type="submit">
</form>
```
When the user clicks the "Submit" button, the URL sent to the server could look something like this:

http://www.w3schools.com/welcome.php?fname=Peter&age=37

The "welcome.php" file can now use the \$\_GET variable to collect form data (the names of the form fields will automatically be the keys in the \$\_GET array):

Welcome <?php echo \$ GET["fname"]; ?>.<br> You are <?php echo \$\_GET["age"]; ?> years old!

### **When to use method="get"?**

When using method="get" in HTML forms, all variable names and values are displayed in the URL.

**Note:** This method should not be used when sending passwords or other sensitive information!

However, because the variables are displayed in the URL, it is possible to bookmark the page. This can be useful in some cases.

**Note:** The get method is not suitable for very large variable values. It should not be used with values exceeding 2000 characters.

In PHP, the predefined \$\_POST variable is used to collect values in a form with method="post".

### **The \$\_POST Variable**

The predefined \$ POST variable is used to collect values from a form sent with method="post".

Information sent from a form with the POST method is invisible to others and has no limits on the amount of information to send.

**Note:** However, there is an 8 MB max size for the POST method, by default (can be changed by setting the post\_max\_size in the php.ini file).

#### **Example** <form action="welcome.php" method="post"> Name: <input type="text" name="fname"> Age: <input type="text" name="age"> <input type="submit"> </form>

When the user clicks the "Submit" button, the URL will look like this:

http://www.w3schools.com/welcome.php

The "welcome.php" file can now use the \$\_POST variable to collect form data (the names of the form fields will automatically be the keys in the \$\_POST array):

Welcome <?php echo \$\_POST["fname"]; ?>!<br> You are <?php echo  $\frac{1}{2}$  POST["age"]; ?> years old.

### **When to use method="post"?**

Information sent from a form with the POST method is invisible to others and has no limits on the amount of information to send.

However, because the variables are not displayed in the URL, it is not possible to bookmark the page.

### **The PHP \$\_REQUEST Variable**

The predefined  $\$$  REQUEST variable contains the contents of both  $\$$  GET,  $\$$  POST, and \$\_COOKIE.

The \$ REQUEST variable can be used to collect form data sent with both the GET and POST methods.

#### **Example**

Welcome <?php echo \$\_REQUEST["fname"]; ?>!<br> You are <?php echo \$\_REQUEST["age"]; ?> years old.

## **What is MySQL?**

- MySQL is a database server
- MySQL is ideal for both small and large applications
- MySQL supports standard SQL
- MySQL compiles on a number of platforms
- MySQL is free to download and use

The data in MySQL is stored in database objects called tables.

A table is a collection of related data entries and it consists of columns and rows.

Databases are useful when storing information categorically. A company may have a database with the following tables: "Employees", "Products", "Customers" and "Orders".

## **PHP + MySQL**

• PHP combined with MySQL are cross-platform (you can develop in Windows and serve on a Unix platform)

### **Database Tables**

A database most often contains one or more tables. Each table is identified by a name (e.g. "Customers" or "Orders"). Tables contain records (rows) with data.

Below is an example of a table called "Persons":

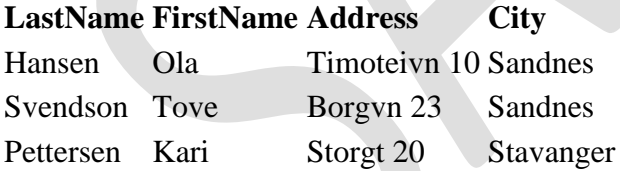

The table above contains three records (one for each person) and four columns (LastName, FirstName, Address, and City).

## **Queries**

A query is a question or a request.

With MySQL, we can query a database for specific information and have a recordset returned.

Look at the following query:

SELECT LastName FROM Persons

The query above selects all the data in the "LastName" column from the "Persons" table, and will return a recordset like this:

#### **LastName**

Hansen Svendson Pettersen

### **Download MySQL Database**

If you don't have a PHP server with a MySQL Database, you can download MySQL for free here:<http://www.mysql.com/downloads/>

### **Facts About MySQL Database**

One great thing about MySQL is that it can be scaled down to support embedded database applications. Perhaps it is because of this reputation that many people believe that MySQL can only handle small to medium-sized systems.

The truth is that MySQL is the de-facto standard database for web sites that support huge volumes of both data and end users (like Friendster, Yahoo, Google).

Look at<http://www.mysql.com/customers/> for an overview of companies using MySQL.

The free MySQL database is very often used with PHP.

## **Create a Connection to a MySQL Database**

Before you can access data in a database, you must create a connection to the database.

In PHP, this is done with the mysql connect() function.

#### **Syntax**

mysql\_connect(servername,username,password);

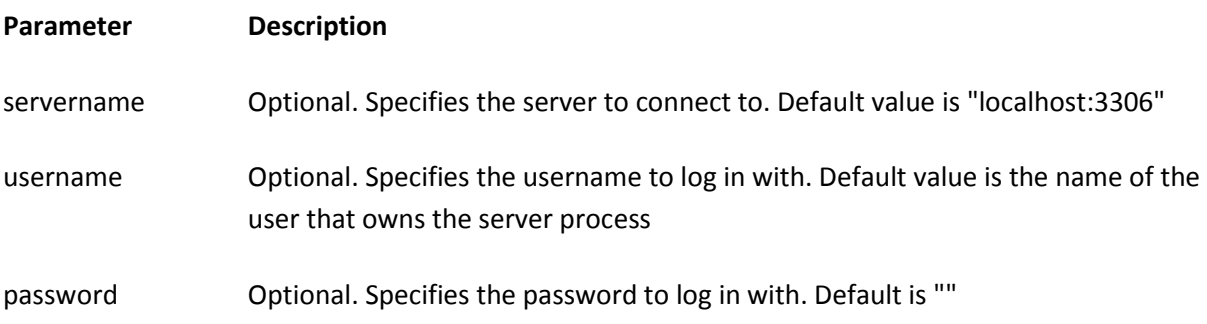

**Note:** There are more available parameters, but the ones listed above are the most important. Visit our full [PHP MySQL Reference](http://www.w3schools.com/php/php_ref_mysql.asp) for more details.

#### **Example**

In the following example we store the connection in a variable (\$con) for later use in the script. The "die" part will be executed if the connection fails:

```
<?php
$con = mysql_connect("localhost","peter","abc123");
if (!$con)
 {
 die('Could not connect: ' . mysql_error());
 }
```

```
// some code
?>
```
## **Closing a Connection**

The connection will be closed automatically when the script ends. To close the connection before, use the mysql\_close() function:

```
<?php
$con = mysql_connect("localhost","peter","abc123");
if (!$con)
  {
 die('Could not connect: ' . mysql error());
  }
// some code
```

```
mysql_close($con);
?>
```
A database holds one or multiple tables.

## **Create a Database**

The CREATE DATABASE statement is used to create a database in MySQL.

#### **Syntax**

CREATE DATABASE database\_name

To learn more about SQL, please visit our [SQL tutorial.](http://www.w3schools.com/sql/default.asp)

To get PHP to execute the statement above we must use the mysql\_query() function. This function is used to send a query or command to a MySQL connection.

#### **Example**

The following example creates a database called "my\_db"

```
<?php
$con = mysql_connect("localhost","peter","abc123");
if (!$con)
 {
  die('Could not connect: ' . mysql_error());
 }
if (mysql_query("CREATE DATABASE my_db",$con))
 {
  echo "Database created";
  }
else
  {
 echo "Error creating database: " . mysql_error();
 }
mysql_close($con);
```
?>

### **Create a Table**

The CREATE TABLE statement is used to create a table in MySQL.

```
Syntax
CREATE TABLE table_name
(
column_name1 data_type,
column_name2 data_type,
column_name3 data_type,
....
)
```
To learn more about SQL, please visit our [SQL tutorial.](http://www.w3schools.com/sql/default.asp)

We must add the CREATE TABLE statement to the mysql\_query() function to execute the command.

**Example**

The following example creates a table named "Persons", with three columns. The column names will be "FirstName", "LastName" and "Age":

```
<?php
$con = mysql_connect("localhost","peter","abc123");
if (!$con)
  {
 die('Could not connect: ' . mysql_error());
 }
```

```
// Create database
```

```
if (mysql_query("CREATE DATABASE my_db",$con))
```

```
 {
 echo "Database created";
```

```
 }
```

```
else
```

```
 {
```
 echo "Error creating database: " . mysql\_error(); }

```
// Create table
```

```
mysql_select_db("my_db", $con);
$sql = "CREATE TABLE Persons
(
FirstName varchar(15),
LastName varchar(15),
Age int
)";
```

```
// Execute query
mysql_query($sql,$con);
```
mysql\_close(\$con); ?>

**Important:** A database must be selected before a table can be created. The database is selected with the mysql\_select\_db() function.

**Note:** When you create a database field of type varchar, you must specify the maximum length of the field, e.g. varchar(15).

The data type specifies what type of data the column can hold. For a complete reference of all the data types available in MySQL, go to our complete [Data Types reference.](http://www.w3schools.com/sql/sql_datatypes.asp)

## **Primary Keys and Auto Increment Fields**

Each table should have a primary key field.

A primary key is used to uniquely identify the rows in a table. Each primary key value must be unique within the table. Furthermore, the primary key field cannot be null because the database engine requires a value to locate the record.

The following example sets the personID field as the primary key field. The primary key field is often an ID number, and is often used with the AUTO\_INCREMENT setting. AUTO INCREMENT automatically increases the value of the field by 1 each time a new record is added. To ensure that the primary key field cannot be null, we must add the NOT NULL setting to the field.

```
Example
$sql = "CREATE TABLE Persons
(
personID int NOT NULL AUTO_INCREMENT,
PRIMARY KEY(personID),
FirstName varchar(15),
LastName varchar(15),
Age int
)";
```

```
mysql_query($sql,$con);
```
## **Insert Data Into a Database Table**

The INSERT INTO statement is used to add new records to a database table.

#### **Syntax**

It is possible to write the INSERT INTO statement in two forms.

The first form doesn't specify the column names where the data will be inserted, only their values:

INSERT INTO table\_name VALUES (value1, value2, value3,...)

The second form specifies both the column names and the values to be inserted:

```
INSERT INTO table_name (column1, column2, column3,...)
VALUES (value1, value2, value3,...)
```
To learn more about SQL, please visit our [SQL tutorial.](http://www.w3schools.com/sql/default.asp)

To get PHP to execute the statements above we must use the mysql\_query() function. This function is used to send a query or command to a MySQL connection.

**Example**

In the previous chapter we created a table named "Persons", with three columns; "Firstname", "Lastname" and "Age". We will use the same table in this example. The following example adds two new records to the "Persons" table:

```
<?php
$con = mysql_connect("localhost","peter","abc123");
if (!$con)
 {
  die('Could not connect: ' . mysql_error());
 }
```

```
mysql_select_db("my_db", $con);
```

```
mysql_query("INSERT INTO Persons (FirstName, LastName, Age)
VALUES ('Peter', 'Griffin',35)");
```

```
mysql_query("INSERT INTO Persons (FirstName, LastName, Age)
VALUES ('Glenn', 'Quagmire',33)");
```

```
mysql_close($con);
?>
```
### **Insert Data From a Form Into a Database**

Now we will create an HTML form that can be used to add new records to the "Persons" table.

Here is the HTML form:

<html> <body>

```
<form action="insert.php" method="post">
Firstname: <input type="text" name="firstname">
Lastname: <input type="text" name="lastname">
Age: <input type="text" name="age">
<input type="submit">
</form>
```

```
</body>
</html>
```
When a user clicks the submit button in the HTML form in the example above, the form data is sent to "insert.php".

The "insert.php" file connects to a database, and retrieves the values from the form with the PHP \$\_POST variables.

Then, the mysql\_query() function executes the INSERT INTO statement, and a new record will be added to the "Persons" table.

Here is the "insert.php" page:

```
<?php
$con = mysql_connect("localhost","peter","abc123");
if (!$con)
 {
  die('Could not connect: ' . mysql_error());
 }
```

```
mysql_select_db("my_db", $con);
```

```
$sql="INSERT INTO Persons (FirstName, LastName, Age)
VALUES
```

```
('$_POST[firstname]','$_POST[lastname]','$_POST[age]')";
```

```
if (!mysql_query($sql,$con))
 {
 die('Error: ' . mysql_error());
  }
echo "1 record added";
```

```
mysql_close($con);
?>
```
## **Select Data From a Database Table**

The SELECT statement is used to select data from a database.

**Syntax** SELECT column\_name(s) FROM table\_name

To learn more about SQL, please visit our [SQL tutorial.](http://www.w3schools.com/sql/default.asp)

To get PHP to execute the statement above we must use the mysql\_query() function. This function is used to send a query or command to a MySQL connection.

#### **Example**

The following example selects all the data stored in the "Persons" table (The \* character selects all the data in the table):

```
<?php
$con = mysql_connect("localhost","peter","abc123");
if (!$con)
 {
die('Could not connect: ' . mysql error());
 }
mysql_select_db("my_db", $con);
$result = mysql_query("SELECT * FROM Persons");
```

```
while($row = mysql_fetch_array($result))
  {
  echo $row['FirstName'] . " " . $row['LastName'];
 echo "<br />":
 }
```

```
mysql_close($con);
?>
```
The example above stores the data returned by the mysql\_query() function in the \$result variable.

Next, we use the mysql\_fetch\_array() function to return the first row from the recordset as an array. Each call to mysql\_fetch\_array() returns the next row in the recordset. The while loop loops through all the records in the recordset. To print the value of each row, we use the PHP \$row variable (\$row['FirstName'] and \$row['LastName']).

The output of the code above will be:

```
Peter Griffin
Glenn Quagmire
```
## **Display the Result in an HTML Table**

The following example selects the same data as the example above, but will display the data in an HTML table:

```
<?php
$con = mysql_connect("localhost","peter","abc123");
if (!$con)
 {
 die('Could not connect: ' . mysql_error());
 }
mysql_select_db("my_db", $con);
$result = mysql_query("SELECT * FROM Persons");
echo "<table border='1'>
<tr>
<th>Firstname</th>
<th>Lastname</th>
</tr>";
while($row = mysql_fetch_array($result))
  {
  echo "<tr>";
  echo "<td>" . $row['FirstName'] . "</td>";
  echo "<td>" . $row['LastName'] . "</td>";
 echo "</tr>";
 }
echo "</table>";
mysql_close($con);
?>
```
The output of the code above will be:

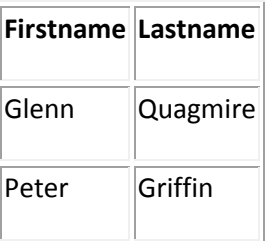

## **The WHERE clause**

The WHERE clause is used to extract only those records that fulfill a specified criterion.

**Syntax** SELECT column\_name(s) FROM table\_name WHERE column name operator value

To learn more about SQL, please visit our [SQL tutorial.](http://www.w3schools.com/sql/default.asp)

To get PHP to execute the statement above we must use the mysql\_query() function. This function is used to send a query or command to a MySQL connection.

#### **Example**

The following example selects all rows from the "Persons" table where "FirstName='Peter'":

```
<?php
$con = mysql_connect("localhost","peter","abc123");
if (!$con)
  {
  die('Could not connect: ' . mysql_error());
 }
```

```
mysql_select_db("my_db", $con);
```

```
$result = mysql_query("SELECT * FROM Persons
WHERE FirstName='Peter'");
```

```
while($row = mysql_fetch_array($result))
  {
  echo $row['FirstName'] . " " . $row['LastName'];
 echo "<br>";
 }
?>
```
The output of the code above will be:

Peter Griffin

## **The ORDER BY Keyword**

The ORDER BY keyword is used to sort the data in a recordset.

The ORDER BY keyword sort the records in ascending order by default.

If you want to sort the records in a descending order, you can use the DESC keyword.

```
Syntax
SELECT column_name(s)
FROM table_name
ORDER BY column_name(s) ASC|DESC
```
To learn more about SQL, please visit our [SQL tutorial.](http://www.w3schools.com/sql/default.asp)

#### **Example**

The following example selects all the data stored in the "Persons" table, and sorts the result by the "Age" column:

```
<?php
$con = mysql_connect("localhost","peter","abc123");
if (!$con)
  {
 die('Could not connect: ' . mysql error());
  }
```

```
mysql_select_db("my_db", $con);
```

```
$result = mysql_query("SELECT * FROM Persons ORDER BY age");
```

```
while($row = mysql_fetch_array($result))
```

```
 {
 echo $row['FirstName'];
 echo " " . $row['LastName'];
 echo " " . $row['Age'];
echo "<br>":
 }
```

```
mysql_close($con);
?>
```
The output of the code above will be:

Glenn Quagmire 33 Peter Griffin 35

## **Order by Two Columns**

It is also possible to order by more than one column. When ordering by more than one column, the second column is only used if the values in the first column are equal:

```
SELECT column_name(s)
FROM table_name
ORDER BY column1, column2
```
## **Update Data In a Database**

The UPDATE statement is used to update existing records in a table.

**Syntax** UPDATE table\_name SET column1=value, column2=value2,... WHERE some\_column=some\_value

**Note:** Notice the WHERE clause in the UPDATE syntax. The WHERE clause specifies which record or records that should be updated. If you omit the WHERE clause, all records will be updated!

To learn more about SQL, please visit our [SQL tutorial.](http://www.w3schools.com/sql/default.asp)

To get PHP to execute the statement above we must use the mysql\_query() function. This function is used to send a query or command to a MySQL connection.

#### **Example**

Earlier in the tutorial we created a table named "Persons". Here is how it looks:

#### **FirstName LastName Age**

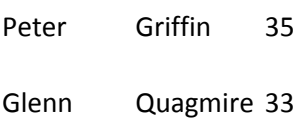

The following example updates some data in the "Persons" table:

```
<?php
$con = mysql_connect("localhost","peter","abc123");
if (!$con)
  {
  die('Could not connect: ' . mysql_error());
 }
```
mysql\_select\_db("my\_db", \$con);

mysql\_query("UPDATE Persons SET Age=36 WHERE FirstName='Peter' AND LastName='Griffin'");

```
mysql_close($con);
?>
```
After the update, the "Persons" table will look like this:

#### **FirstName LastName Age**

Peter Griffin 36

### **Delete Data In a Database**

The DELETE FROM statement is used to delete records from a database table.

#### **Syntax**

DELETE FROM table\_name WHERE some\_column = some\_value

**Note:** Notice the WHERE clause in the DELETE syntax. The WHERE clause specifies which record or records that should be deleted. If you omit the WHERE clause, all records will be deleted!

To learn more about SQL, please visit our [SQL tutorial.](http://www.w3schools.com/sql/default.asp)

To get PHP to execute the statement above we must use the mysql\_query() function. This function is used to send a query or command to a MySQL connection.

#### **Example**

Look at the following "Persons" table:

#### **FirstName LastName Age**

Peter Griffin 35

Glenn Quagmire 33

The following example deletes all the records in the "Persons" table where LastName='Griffin':

```
<?php
$con = mysql_connect("localhost","peter","abc123");
if (!$con)
  {
 die('Could not connect: ' . mysql error());
 }
```

```
mysql_select_db("my_db", $con);
```
mysql\_query("DELETE FROM Persons WHERE LastName='Griffin'");

```
mysql_close($con);
?>
```
After the deletion, the table will look like this:

#### **FirstName LastName Age**

Glenn Quagmire 33

### **Create an ODBC Connection**

With an ODBC connection, you can connect to any database, on any computer in your network, as long as an ODBC connection is available.

Here is how to create an ODBC connection to a MS Access Database:

- 1. Open the **Administrative Tools** icon in your Control Panel.
- 2. Double-click on the **Data Sources (ODBC)** icon inside.
- 3. Choose the **System DSN** tab.
- 4. Click on **Add** in the System DSN tab.
- 5. Select the **Microsoft Access Driver**. Click **Finish.**
- 6. In the next screen, click **Select** to locate the database.
- 7. Give the database a **Data Source Name (DSN)**.
- 8. Click **OK**.

Note that this configuration has to be done on the computer where your web site is located. If you are running Internet Information Server (IIS) on your own computer, the instructions above will work, but if your web site is located on a remote server, you have to have physical access to that server, or ask your web host to to set up a DSN for you to use.

### **Connecting to an ODBC**

The odbc\_connect() function is used to connect to an ODBC data source. The function takes four parameters: the data source name, username, password, and an optional cursor type.

The odbc\_exec() function is used to execute an SQL statement.

#### **Example**

The following example creates a connection to a DSN called northwind, with no username and no password. It then creates an SQL and executes it:

\$conn=odbc\_connect('northwind','',''); \$sql="SELECT \* FROM customers"; \$rs=odbc\_exec(\$conn,\$sql);

### **Retrieving Records**

The odbc fetch row() function is used to return records from the result-set. This function returns true if it is able to return rows, otherwise false.

The function takes two parameters: the ODBC result identifier and an optional row number:

odbc\_fetch\_row(\$rs)

## **Retrieving Fields from a Record**

The odbc result() function is used to read fields from a record. This function takes two parameters: the ODBC result identifier and a field number or name.

The code line below returns the value of the first field from the record:

\$compname=odbc\_result(\$rs,1);

The code line below returns the value of a field called "CompanyName":

\$compname=odbc\_result(\$rs,"CompanyName");

## **Closing an ODBC Connection**

The odbc\_close() function is used to close an ODBC connection.

odbc\_close(\$conn);

## **An ODBC Example**

The following example shows how to first create a database connection, then a result-set, and then display the data in an HTML table.

<html> <body>

```
<?php
$conn=odbc_connect('northwind','','');
if (!$conn)
  {exit("Connection Failed: " . $conn);}
$sql="SELECT * FROM customers";
```

```
$rs=odbc_exec($conn,$sql);
if (!$rs)
 {exit("Error in SQL");}
echo "<table><tr>";
echo "<th>Companyname</th>";
echo "<th>Contactname</th></tr>";
while (odbc_fetch_row($rs))
 {
 $compname=odbc_result($rs,"CompanyName");
 $conname=odbc_result($rs,"ContactName");
echo "<tr><td>$compname</td>";
echo "<td>$conname</td></tr>";
 }
odbc_close($conn);
echo "</table>";
?>
</body>
```
</html>